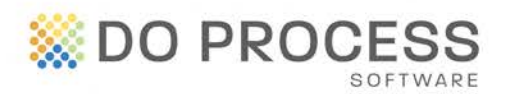

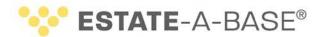

## January 14<sup>th</sup>, 2016

## **UPGRADE NOTICE**

Version 17.4B of Estate-a-Base<sup>®</sup> is now available to resolve the following issues in Version 17.4A:

- In the **Forms** tab, when printing the back sheet of a form from print preview, an error message appeared. In this version, the back sheet will be printed as expected.
- The Value of Estate fields in Tab C did not appear in the appropriate layout when the Zoom in feature was used. In this version, the fields all appear as expected.
- When generating documents in the **Tasks** topic, documents appeared for other records. In this version, only the selected documents for the current record appear.
- The Local Assets Contacts Database displayed local contacts from other records. In this version, the database displays the contacts for the current record only.

#### **New Features in Version 17.4B**

**Updated Master Documents** – We have updated several Master Documents by replacing the term **Court fees** with **Estate Administration Tax**. The documents are accessed from the following tasks:

- Application for Certificate
  - **I1-crt-t.app** (TESTATE Letter to Court with applic'n, etc.)
  - **I1-crt-i.app** (INTESTATE Letter to Court with applic'n etc.)
- Undertaking Re Probate Fees
  - **undertkg.utg** (Undertaking of Estate Trustees re probate fees)
  - I-more\$.utg (Ltr to court & Affid. After inventory- \$ PAYABLE)
  - I-refd\$.utg (Ltr to court & Affid. After inventory- \$ REFUNDABL)
  - I\_nil\$.utg (Ltr to court after asset inventory- NO ADJUSTMENT)
- <u>Click here</u> for instructions for importing these documents.

Suite 700, 123 Front Street West, Toronto ON M5J 2M2 T 416.322.6111 Toll Free 1.866.367.7648 E inquiries@doprocess.com

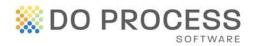

# **ESTATE**-A-BASE<sup>®</sup>

**Probate Intake Form for WordPerfect** – A WordPerfect version of the **Probate Intake Form**, named **probatequestionnaire.wpd**, is now available. (The Word version of the form was released in 17.4A.) Once the document is imported, access it from the **Go to** menu, print the form and fill it in with estate-related information. <u>Click here</u> for instructions for importing this document.

### **Importing New and Revised Master Documents**

To access new and revised documents, **you must first upgrade to version 17.4B** and then import them, as follows:

• Click Updates > Import selected master documents from DPS\_MAST.ZIP.

For Documents with the Estate Administration Tax Terminology:

 In the Import Selected Master Documents > Masters box, locate the required documents, double-click each one for tagging, click Proceed [F2] and confirm the import.

For the WordPerfect Probate Intake Form:

• In the **Import Selected Master Documents** box, click **\$INCLUDE\$**, double-click **probatequestionnaire.wpd** to tag it, click **Proceed [F2]** and confirm the import.

### **Need Help Upgrading?**

All users must log out of **Estate-a-Base** during the upgrade. Then the Default user goes to **Configuration > Live Upgrade > [Check for Update]** and follows the installation directions. If you require further assistance, contact Customer Service at 1.866.367.7648 or <u>inquiries@doprocess.com</u>.